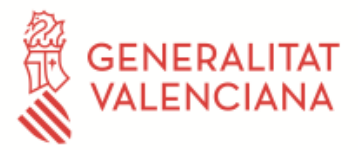

## *CONFIGURACIÓN PARA LA IMPRESIÓN EN ABSYSNET*

Os pasamos los requisitos para poder trabajar con comodidad con la aplicación de bibliotecas.

Podéis guardar la dirección en los favoritos<https://xlpv.gva.es/abnet/inicio.htm>no como pagina de inicio.

Los navegadores recomendados son EDGE y CHROME.

No es necesario poner el navegador en modo compatibilidad para el dominio gva.es, si lo tenéis porque era necesario en versiones anteriores, debéis desactivarlo.

Si esta activo el bloqueador de ventanas emergentes, hay que permitir dichas ventanas para el dominio gva.es.

## *Indicaciones:*

**1)** Al imprimir códigos de barras (lectores/etiquetas ejemplares) mediante AbsysNet en lugar de imprimirse los códigos aparecen números grandes.

Estas instrucciones solucionan este problema:

Desde https://cultura.gva.es/va/web/xlpv/software-xlpv

## **Fuentes Código de Barras para AbsysNet**

Descargar el archivo y descomprimir a un directorio temporal.

Instalar las nuevas fuentes:

- 1.- Inicio  $\rightarrow$  Configuración  $\rightarrow$  Panel de Control  $\rightarrow$  Fuentes
- 2.- Archivo  $\rightarrow$  Instalar
- 3.- Seleccionar la carpeta donde hemos descomprimido las fuentes  $\rightarrow$  Seleccionar todo  $\rightarrow$  Aceptar
- 4.- Reiniciar el ordenador

NOTA: Las fuentes deben instalarse primero como Administrador y posteriormente de nuevo para todos los usuarios que usen este equipo.

## **2)** Impresora local

No existen particularidades para la elección de una impresora nueva, sino que, una vez adquirida, deberéis probar los listados y etiquetas existentes en la aplicación y reportarnos si la impresión se ajusta a los límites de la etiqueta, carnet u otro soporte.

Recomendamos que, a la hora de instalar la impresora en el equipo local, se sigan las siguientes pautas:

- Instalar el driver PostScript (PS). La amplia mayoría de impresoras cuentan con este tipo de driver "para el modelo de impresora que se tenga"

- La resolución debe establecerse en 300dpi.